## Intellitronix Energy Management System How to set Circuits/Priority and On-Delay Timer

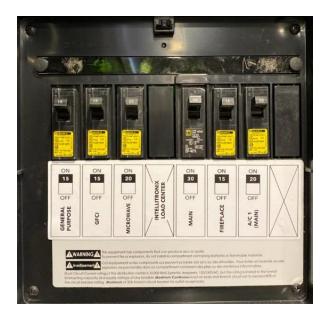

| Intellitronix Load Shed Circuits |                 |          |
|----------------------------------|-----------------|----------|
| Circuit                          | Appliance       | Priority |
| Circuit 1                        | General Purpose | 2        |
| Circuit 2                        | GFCI            | 1        |
| Circuit 3                        | Microwave       | 3        |
| Circuit 4                        | Fireplace       | 4        |
| Circuit 5                        | A/C Main        | 5        |
| Circuit 6                        | N/A             | N/A      |

## **How to Change Priority**

- Press Enter at the Circuit Priority Display for editing.
- Use Up/Down arrow to change priority that arrow is next to.
- Press Enter to change to next priority. Press Enter after circuit 6 will exit editing.

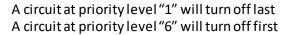

The Valor only uses circuits 1-5. Above is how the priorities will be set from the factory and in this case the A/C Main will be the first to shed when max amps are reached.

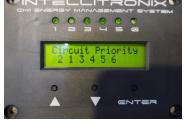

## How to change On-Delay Timer

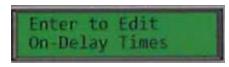

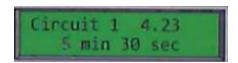

- Press Enter at the Enter to Edit/On Delay Times menu displays the on-delay time for the first circuit.

If the circuit is turned off by the EMS, then it will wait for the on-delay time before turning that circuit back on. The first line shows the circuit number and a real time countdown clock of minutes/seconds. The second line shows the setting of the delay.

- Press **Up** arrow shows the next circuit number.
- Press Enter displays a ">" cursor before the min number, allowing Up/Down to change the minutes.
- Press **Enter** again displays a ">" cursor before the sec number, allowing change to the seconds.
- Press Enter again removes the ">" cursor, allowing Up/Down to go to the next/previous circuits.
- \* Change the Air Conditioner circuit(s) to 4 min 00 sec.
- Press **Up/Down** past the last circuit or before the first circuit, exits the delay time settings.